## **Vannessa 4**

Leitfaden: Voraussetzungen für die Installation von **Vannessa 4**

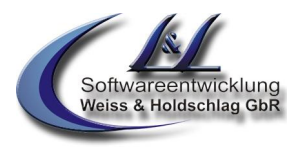

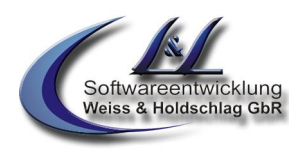

# Voraussetzungen zur Installation von **Vannessa 4**

Vielen Dank, dass Sie sich für Vannessa von *L&L Softwareentwicklung* entschieden haben. Diese Software setzt Maßstäbe im Bereich digitaler CallCenter. Es erleichtert Ihnen die komplexe Steuerung von Kommunikationsabläufen und macht Ihr Unternehmen noch schneller, effizienter und schlagkräftiger. Auf der Basis einer Installation des Messaging Produktes David aus dem Hause Tobit Software AG ersetzt Vannessa ein vollständiges CallCenter. Über die formulargesteuerte Konfiguration sind Arbeitszeiten, Weiterleitungen, Rückrufsteuerungen und die statistische Auswertung der ankommenden Gespräche problemlos möglich. Um eine schnelle und komplikationslose Installation durchzuführen lesen Sie bitte vor der Installation die folgenden Voraussetzungen und Anleitungen.

Viel Vergnügen wünscht Ihnen

das Team von

*L&L Softwareentwicklung Weiss & Holdschlag GbR*

<sup>©</sup> L & L Softwareentwicklung Weiss & Holdschlag GbR; Stuttgarter Str. 41; 73066 Uhingen E-Mail: [info@lundl-it.de](mailto:info@lundl-it.de) - [www.lundl-it.de](http://www.lundl-it.de)

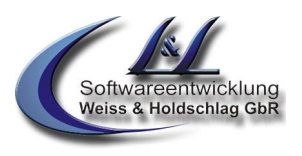

## **1. Voraussetzungen**

## **1.1Software**

Für die vollständige Funktionalität setzt die Telefonzentrale eine Installation des Produktes David ab der Version 6.6, SP5 incl. Extended Telephony Modul der Firma Tobit Software AG voraus. Bei einer Installation unter David DSL und R 10 ist derzeit das Extended Telephony Modul nicht notwendig. Ohne Extended Telephony Modul ist das Vorlesen von eMails, Faxen (OCR Server notwendig) und die Nutzung der Timer sowie Rückruf Funktion nicht möglich.

Es wird zudem die Verwendung des InfoCenter XP empfohlen. Bei früheren Versionen kann keine Gewährleistung auf eine einwandfreie Funktion gegeben werden.

Der David Server muss über einen eingerichteten CSS Port auf ISDN Basis (Capi 2.0) verfügen, der ausschließlich für die Telefonzentrale verfügbar ist. Bei einem Betrieb über eine VoIP (Voice over IP) Verbindung kann eine vollständige Funktionalität nicht garantiert werden.

### **1.2Betriebsystem**

Vannessa benötigt als Server-Betriebsystem Microsoft Windows 2000/2003 Server, Microsoft Windows 2000 Professional oder Microsoft Windows XP Professional sowie eine NTFS - Formatierte Partition. Als Client Betriebsystem kann Microsoft Windows 98/NT4/2000, XP oder Vista eingesetzt werden. Zudem muss auf dem Server sowie den Clients der aktuelle Microsoft Internet Explorer installiert sein.

Der Betrieb von Vannessa auf einem Server unter NetWare und Linux ist möglich, benötigt jedoch u.U. besondere Anpassungen und kann somit nicht gewährleistet werden. Setzen Sie sich bei Fragen unbedingt mit der Firma L&L Softwareentwicklung Weiss & Holdschlag GbR in Verbindung.

## **1.3Telefonanlage und ISDN**

Ihr David Server muss an den internen So-Bus Ihrer Telefonanlage angeschlossen werden. Für eine einwandfreie Funktion bei direktem Anschluss des David Servers an den NTBA kann keine Gewähr gegeben werden. Das EDSS1 Protokoll ist zwingend notwendig. Telefonanlagen auf denen andere Protokolle laufen werden nicht unterstützt.

Der David Server muss über eine installierte ISDN-Karte verfügen, über die die Kommunikation ihrer Telefonzentrale erfolgt.

Für das Verbinden von ankommenden Anrufen muss zudem die verwendete ISDN-Karte wie auch die verwendete Telefonanlage das von David unterstützte ETSI-Protokoll (Supplementary Services ECT) verwenden. Hierfür ist der Anschluss an den internen Mehrgeräteanschluss einer Telefonanlage notwendig. Ein interner Anlagenanschluss oder der Anschluss direkt an einem Primärmultiplexanschluss wird hier nicht unterstützt. Weitere Informationen über unterstützte Hardware erhalten Sie auf der Homepage der Tobit Software AG.

### **1.4Getestete Hardware**

Grundsätzlich ist Ihre Telefonzentrale in allen Kombinationen lauffähig in denen auch die komplette Telephony Funktion läuft. Da jedes IT System jedoch individuelle Merkmale aufweist, kann hierfür keine Garantie übernommen werden. Erfolgreich getestet wurde Vannessa in der Kombination mit folgenden Geräten.

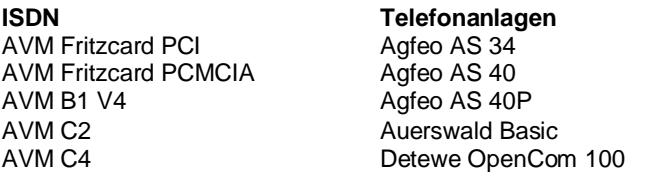

Es wurde jeweils der aktuelle Releasestand der Hardware getestet. Für Fehlfunktionen, die auf Grund anderer Releasestände erfolgen wird keine Gewähr übernommen. Gerne geben wir auch schriftlich Auskunft über Erfahrungen und Fragestellungen bezüglich diverser Hardware.

# **! ! !**

*Hinweis: Um auch bei Ausfällen Ihres Servers telefonisch erreichbar zu sein müssen Sie Ihre Telefonanlage so konfigurieren, dass Anrufe sowohl an die ISDN-Karte Ihres Servers als auch an die entsprechenden Telefonapparate signalisiert werden.* 

© L & L Softwareentwicklung Weiss & Holdschlag GbR; Stuttgarter Str. 41; 73066 Uhingen E-Mail: [info@lundl-it.de](mailto:info@lundl-it.de) -[www.lundl-it.de](http://www.lundl-it.de)

Versionsdatum: 01.03.2007 Ältere oder neuere Softwarestände können andere oder geänderte Funktionen enthalten.

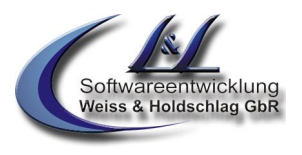

## **Vor der Installation**

## **1.5Durchführung**

Für die einwandfreie Installation sind spezielle Kenntnisse in der Architektur der Software David erforderlich. Aus diesem Grund darf die Installation nur durch den autorisierten Fachhändler durchgeführt werden. Andernfalls kann keine Gewähr auf die Funktionalität gegeben werden. Gerne nennen wir Ihnen den Ansprechpartner in Ihrer Nähe.

## **1.6Backup**

Da bei der Installation Ihrer Telefonzentrale Daten in Ihr David-Systemarchiv geschrieben werden muss vorher ein umfassendes Backup Ihres Servers erfolgen. Bei Fehlfunktionen und Datenverlusten kann somit der Ursprungszustand des Servers wieder problemlos hergestellt werden. Nennen Sie außerdem unbedingt Ihr Standardscript "TLD.DCC" vor der Installation um.

## **1.7Zeitpunkt der Installation**

Die Installation sollte zu einem Zeitpunkt stattfinden, wenn kein User am Server angemeldet ist bzw. mit dem InfoCenter arbeitet. Zudem muss bei der Installation der für die Telefonzentrale vorgesehene CSS Port Davids deaktiviert werden.

### **1.8Was zu beachten ist**

Bei der Installation muss der für die Telefonzentrale vorgesehene CSS Port Davids deaktiviert werden. Beenden Sie hierfür den Dienst »TLD 001« bzw. den/die für die Telefonzentrale vorgesehenen Port(s). Deaktivieren sie zudem den Punkt "Module für Spracherkennung laden" in der Registerkarte "Dienste" Ihrer DvISE Portkonfiguration. Da Ihre Telefonzentrale bei aktivierter Spracherkennung Sprache als Faxtöne interpretieren könnte ist es erforderlich die Spracherkennung permanent deaktiviert zu lassen. In der Registerkarte "Allgemein" der ISDN-Ports sollte zudem der Schalter "Deaktivierung unterbinden" aktiviert werden.

<sup>©</sup> L & L Softwareentwicklung Weiss & Holdschlag GbR; Stuttgarter Str. 41; 73066 Uhingen E-Mail: [info@lundl-it.de](mailto:info@lundl-it.de) - [www.lundl-it.de](http://www.lundl-it.de)